# **FRARA 7** СИСТЕМА ИМИТАЦИОННОГО МОДЕЛИРОВАНИЯ ДОПЕЧАТНЫХ ПРОЦЕССОВ

Система имитационного моделирования допечатных процессов создавалась в два этапа. На первом этапе была спроектирована ее БД (инфологическая и латологическая молель), основные блоки, обшие принципы работы и некоторые программы в существующих СИМ (GPSS, Arena). На втором этапе был создан независимый программный продукт в среде Delphi под названием "Симулятор".

## 7.1. Проектная версия СИМ ДП

База данных СИМ ДП. Основной характеристикой любой СИМ является количество различных объектов, устройств и других элементов. Структура составных элементов системы была переложена в структуры таблиц и объединена в единую базу данных. При проектировании были выделены основные элементы моделирования: устройства, каналы связи, персонал (исполнители работ), распаковшики и сборшики (ЛПР), транзакты, продукция и очередь.

Для каждого элемента модели были созданы соответствующие группы таблиц. В таблицах, связанных с установленным программным обеспечением, аппаратными средствами и типом продукции, поля могут отличаться для разных фирм. В описываемом примере приводится описание БЛ сектора допечатной подготовки МГУП на 2001 год. Общая структура БД представлена на рис. 7.1.

Устройства. Под устройством понимается специализированное допечатное оборудование, персональное ЭВМ или любая другая оргтехника. Среди устройств были выделены следующие классы (группы):

- специализированное допечатное оборудование;  $\bullet$
- персональные компьютеры и сетевые устройства;
- оргтехника, включающая в себя другие устройства.

Для хранения информации обо всех устройствах была создана таблица Device.db. структура которая представлена ниже.

К специализированному допечатному оборудованию относятся следующие типы устройств:

- сканирующее устройство;
- ФНА (фотонаборный аппарат или устройство вывода);

*Глава 7. Система имитационного моделирования ДП*

*7.1. Проектная версия СИМ ДП 187*

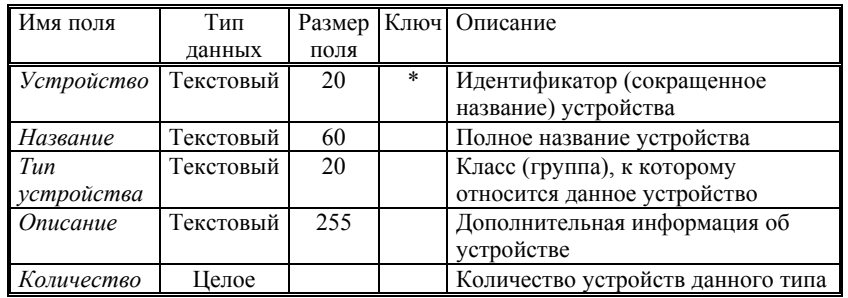

Таблица *Device.db*.

- •плоттер (рулонный принтер высокого качества);
- •РИП (растровый процессор изображений);
- проявка (проявочная машина для фотоформ);
- •цветопроба;
- денситометр.

Для каждого из этих типов оборудования были созданы отдельные таблицы, <sup>в</sup> которых содержатся ключевые поля <sup>и</sup> перечень основных характеристик устройства.

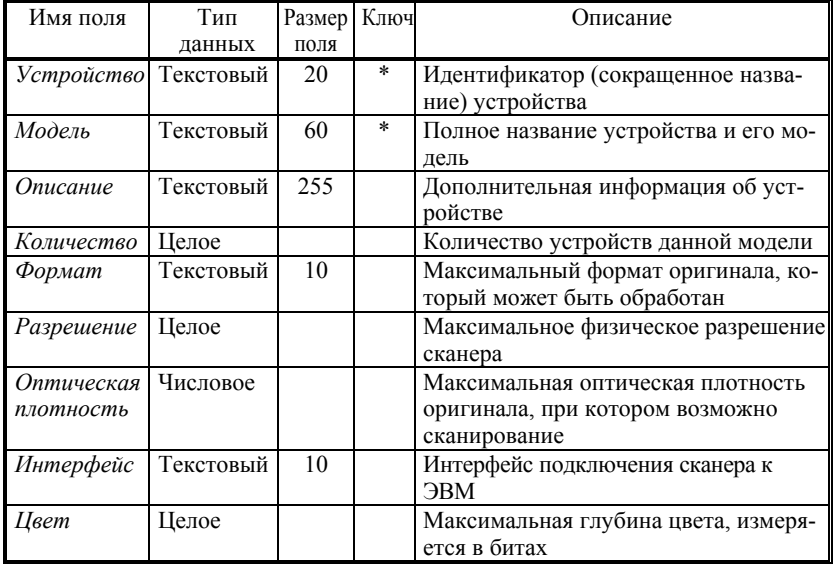

## Таблица Scanner db

К персональным компьютерам и сетевому оборудованию относятся следующие типы устройств:

- РС (персональные компьютеры и совместимые с ними);
- Macintosh (компьютеры фирмы Apple);  $\bullet$
- Silicon Graphics (графические мультимедийные станции);  $\bullet$
- серверы (высокопроизводительные компьютеры на базе РС);
- концентраторы (устройства типа Switch, hub);
- модемы.  $\bullet$

К оргтехнике относятся следующие типы устройств:

- принтеры (сетевые и локальные печатающие устройства);  $\bullet$
- внешние записывающие устройства (Zip, магнитооптика, CDRW и  $\bullet$ др.);
- фотокамера (цифровой фотоаппарат);  $\bullet$
- видеокамера:
- устройство для калибровки мониторов.

Каналы. Под каналом понимается линия связи, которая служит для передачи данных между устройствами по компьютерной сети, или абстрактная линия передачи информации и других объектов между сотрудниками.

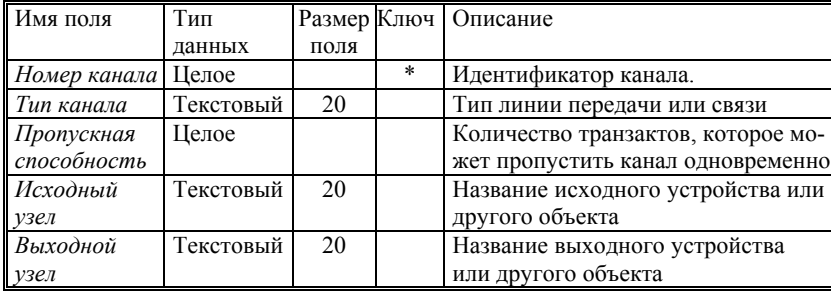

Таблица Kanal dh

Персонал. Под персоналом понимаются сотрудники фирмы или отдела, которые выполняют основные виды работы. Под неосновными видами работ понимаются такие виды деятельности как ремонт оборудования, уборка помещений и др. В разработанной системе они не учитываются.

Каждый сотрудник владеет определенной профессией и занимает соответствующую должность. На практике часто встречаются случаи,

когда один специалист может выполнять несколько различных видов работы, поэтому каждому сотруднику присваивается вектор специальностей, каждой координатой которого является коэффициент качества и сложности конкретного вида работы.

Аналогично хранится информация о возможностях работы сотрудника с каждым типом устройства и программным пакетом. Таким образом, для описания сотрудника используется пять таблиц:

- таблица общих данных о персонале (Personal.db);

- таблица профессий (Profes.db);
- таблица оборудования (Hardware.db);
- таблица компьютерных программ (Software.db);
- таблица времени работы (Timegraf.db).

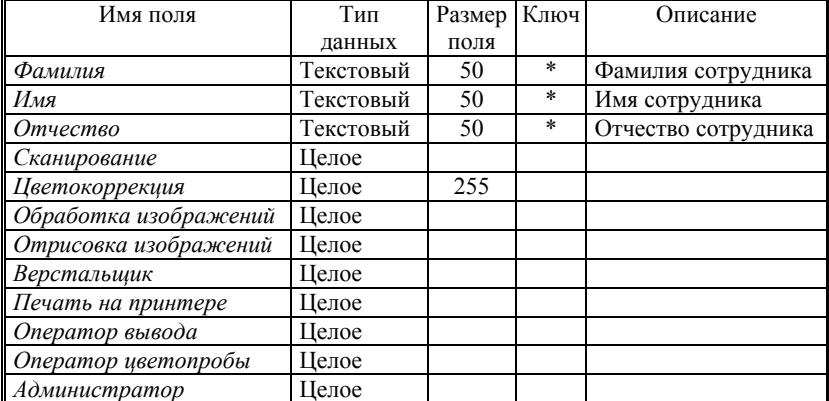

Таблица Profes.db.

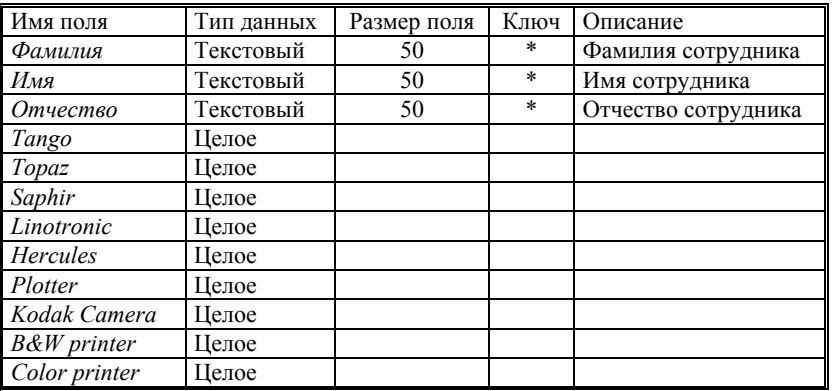

*7.1. Проектная версия СИМ ДП 191*

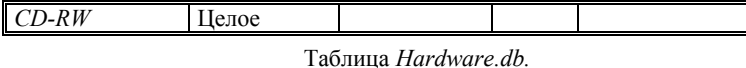

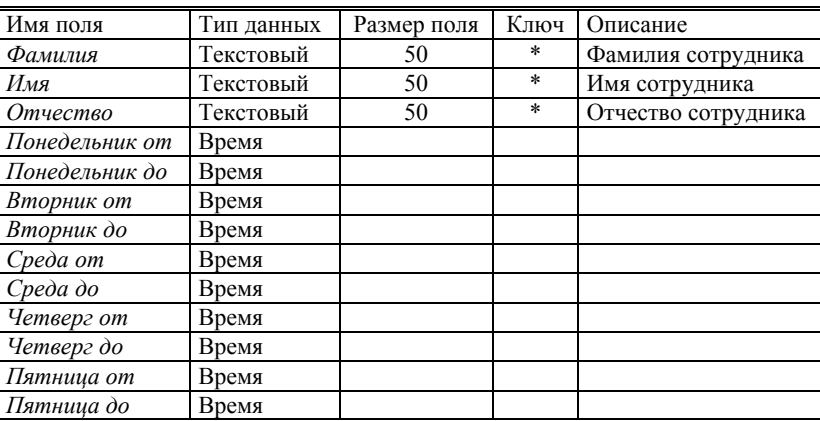

## Таблица *Timegraf.db.*

*Продукция.* Продукцией является результат работы сотрудников <sup>и</sup> цель заказа. Несмотря на то, что каждый заказ почти всегда требует индивидуального подхода, можно выделить основные виды продукции, для хранения информации <sup>о</sup> которой используется таблица *Product.db*. Структура данных имеет такие поля как формат <sup>и</sup> стоимость продукции. Эти характеристики могут сильно колебаться, поэтому эта информация может использоваться только для грубых расчетов (максимальных, минимальных, средних <sup>и</sup> др.).

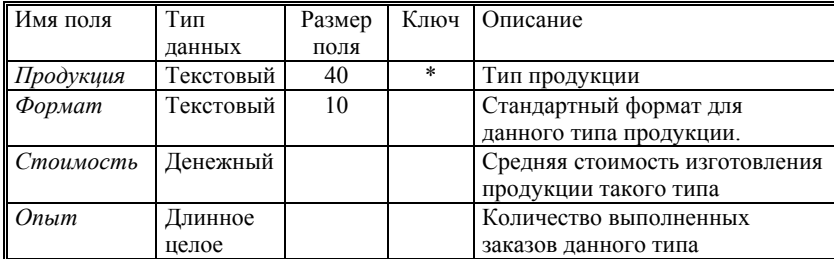

## Таблица *Product.db*.

*Транзакты.* Под транзактом понимается динамический объект, который может перемещаться по каналам, изменяться <sup>и</sup> обрабатываться устройствами, персоналом <sup>и</sup> другими объектами.

Обычно для представления различных типов или состояний транзактов, им выделяют несколько переменных, значения которых могут изменять устройства. В системе используется два основных свойства транзакта: тип транзакта <sup>и</sup> его размер.

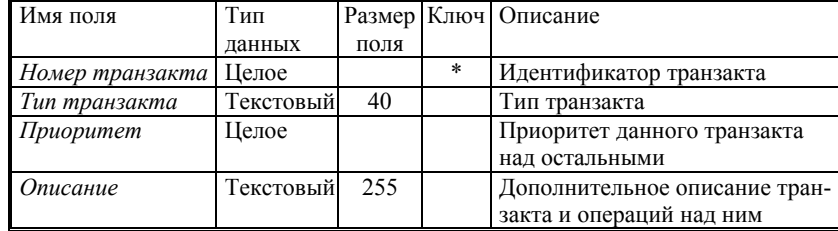

## Таблица *Typtrans.db*.

*Заказы.* Под заказом понимается задание на выполнение продукции. После поступления заказа <sup>в</sup> систему определяются необходимые технологические операции, оборудование <sup>и</sup> персонал, которые могут реализовать составные работы.

Для каждой отдельной операции генерируется свой тип транзакта. Заказу тоже можно поставить эквивалентный транзакт. Тогда для его обработки необходим распаковщик.

В течение трех лет (<sup>в</sup> период <sup>с</sup> сентября 1997 по апрель 1999 годы) велась статистика проводимых работ <sup>в</sup> секторе допечатной подготовки МГУП. За это время было зафиксировано выполнение около 1000 различных заказов. Для ведения статистики были разработаны специальные бланки, <sup>в</sup> которые заносилась вся информация <sup>о</sup> заказе.

Для работы <sup>с</sup> заказами были разработаны две таблицы: таблица описания заказа *(Zakaz.db)* <sup>и</sup> таблица технологических операций заказа *(Zak\_oper.db).*

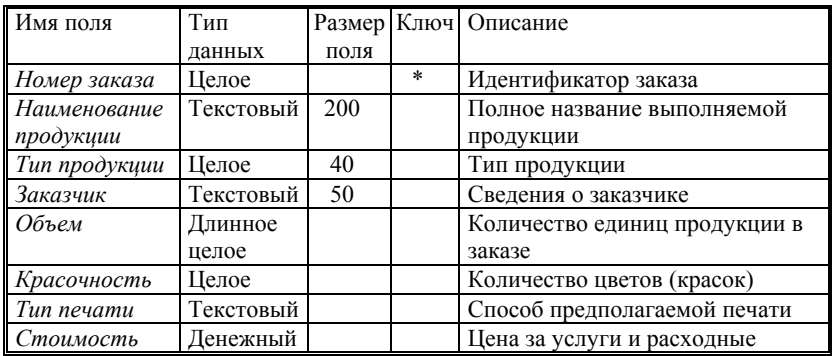

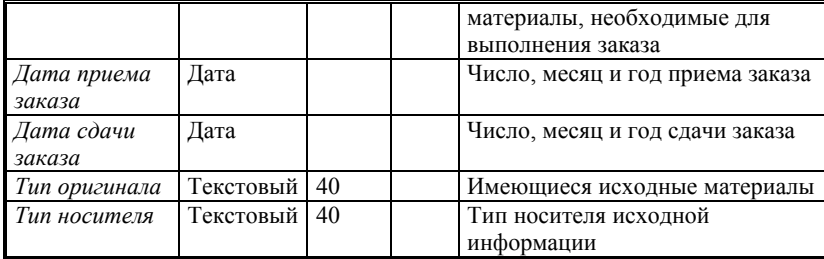

## Таблица *Zakaz.db*.

*Распаковщики <sup>и</sup> сборщики.* Под распаковщиком понимается устройство или человек, который осуществляет разбиение транзактов на составные части. Каждая составная часть <sup>в</sup> свою очередь является транзактом. Обычно разбиение транзактов осуществляется человеком. Кроме того необходимость <sup>в</sup> распаковке транзактов может возникнуть <sup>в</sup> следующих случаях:

— при ошибке распределения работ;

- при неправильной оценке размера транзакта (времени обработки);
- при возникновении новых работ.

Для того чтобы проводить расчеты времени выполнения работы, средней длины очереди, количества транзактов <sup>в</sup> системе <sup>и</sup> <sup>т</sup>.д., необходимо транзакты разбивать на минимальные одинаковые элементы. Для этого существует специальный тип транзактов, который называется *простым.* Он имеет постоянный размер, т.е. постоянное время обработки для каждого устройства. Для разбиения на простые транзакты используется временной распаковщик.

Сборщики выполняют сборку (объединение) транзактов. Они могут работать при неполных исходных данных, т.е. при поступлении транзактов только на часть входов. В этих случаях сборщики должны иметь несколько различных выходов. В системе используются только простые сборщики, работающие при полном заполнении всех входных каналов.

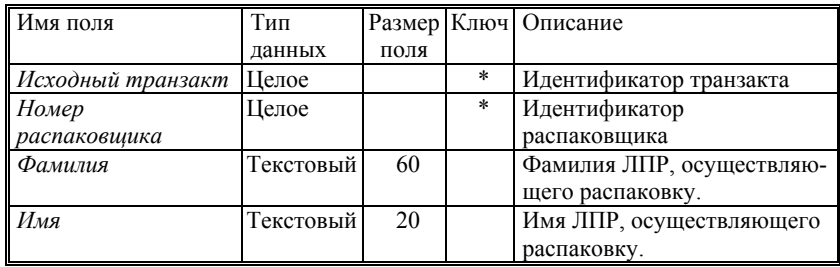

#### 194 Глава 7. Система имитационного моделирования ДП

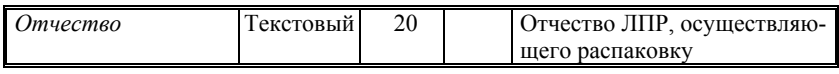

Таблица Raspack.db.

Очереди. Под очередью понимается объект, в котором могут накапливаться транзакты. В системе используются различные типы очередей. В одной очереди могут находиться транзакты только одного типа.

Часто возникают случаи, когда на одном устройстве можно выполнить несколько различных задач, поэтому для них создается несколько очередей. Разрешение конфликтов между очередями осуществляется с помощью приоритетов. Определение очередности выполнения транзакта определяется из его срочности и приоритета очереди.

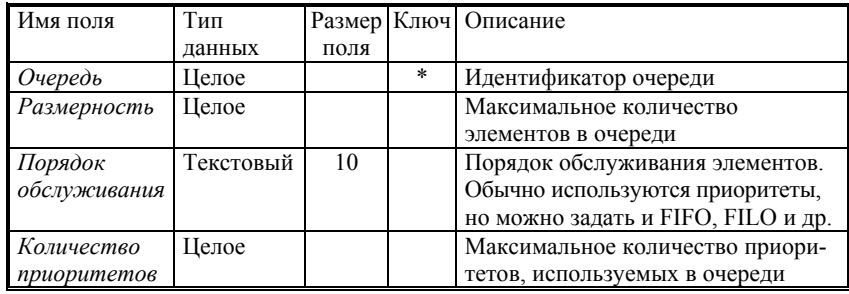

Таблица Queue.db.

Далее приводятся даталогические модели оставшихся таблиц.

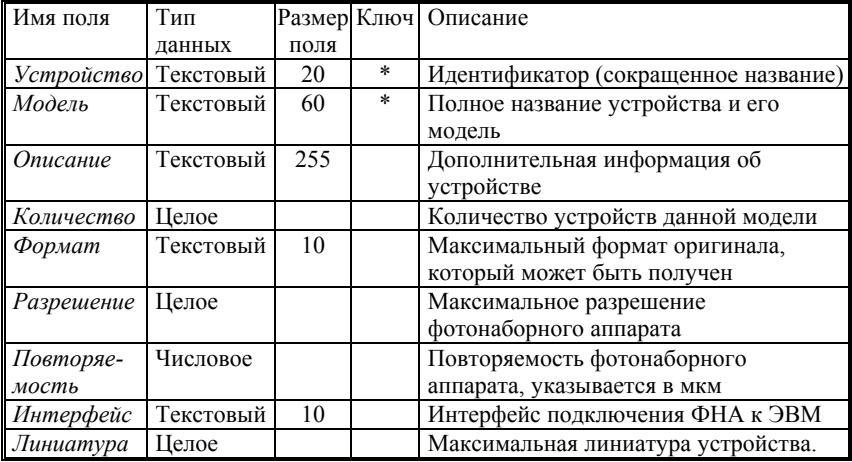

*7.1. Проектная версия СИМ ДП 195*

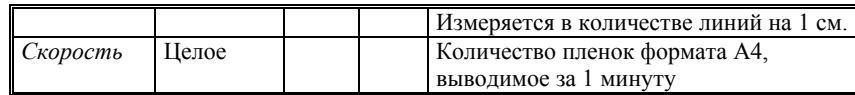

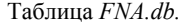

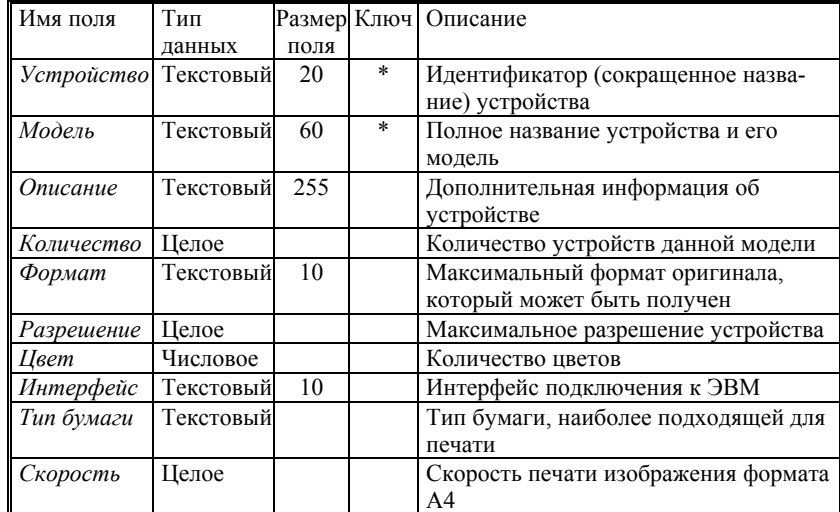

Таблица *Plotter.db*.

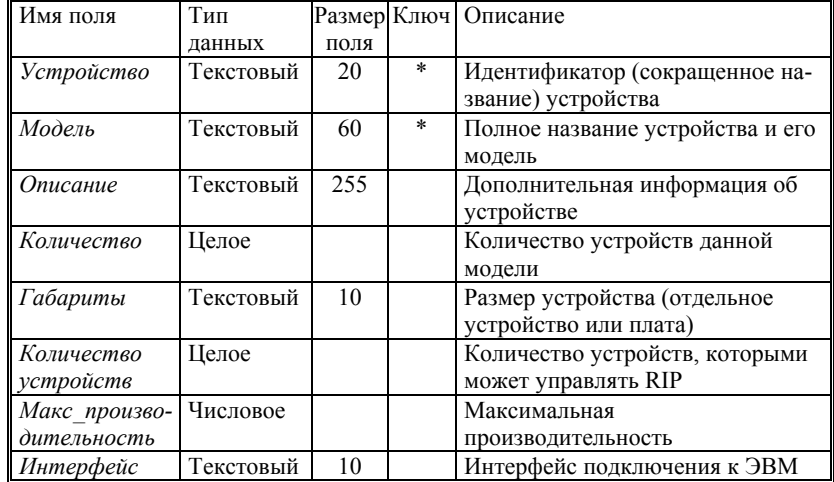

### *196 Глава 7. Система имитационного моделирования ДП*

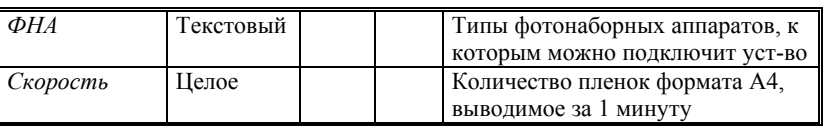

Таблица *RIP.db.*

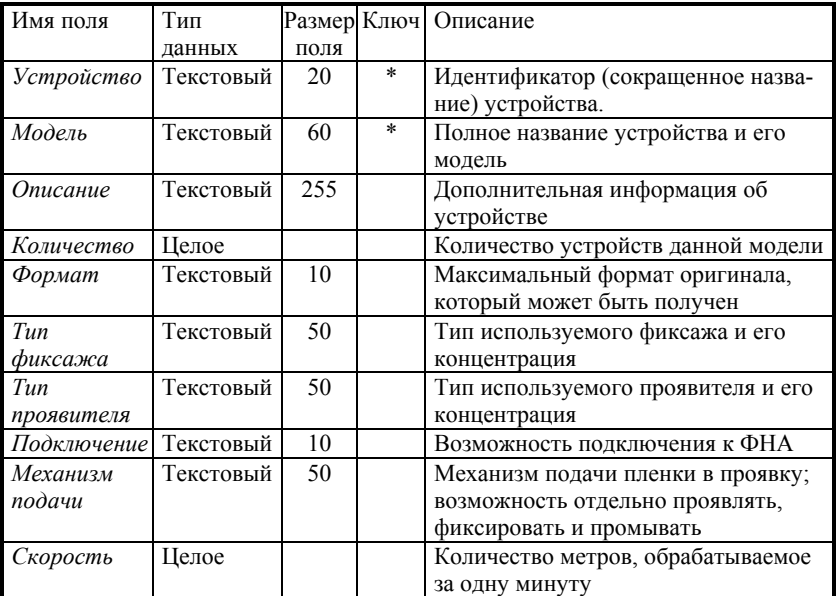

Таблица *Proyavka.db.* 

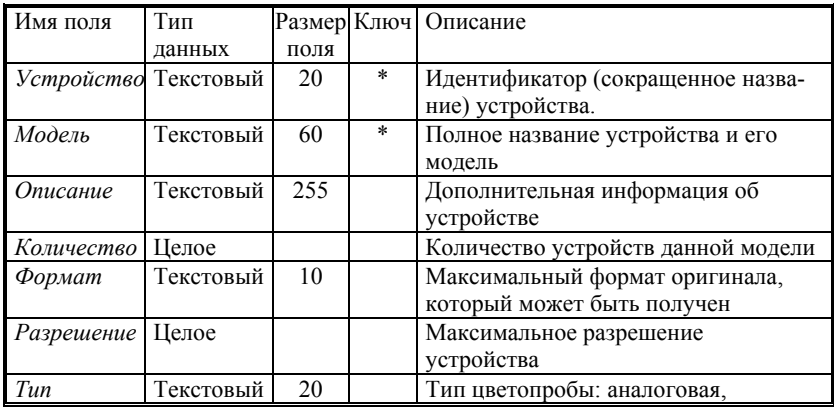

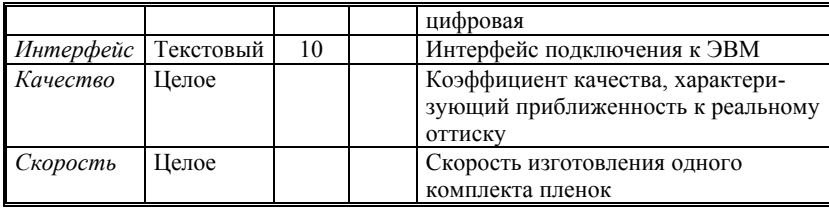

Таблица ColorTest.db.

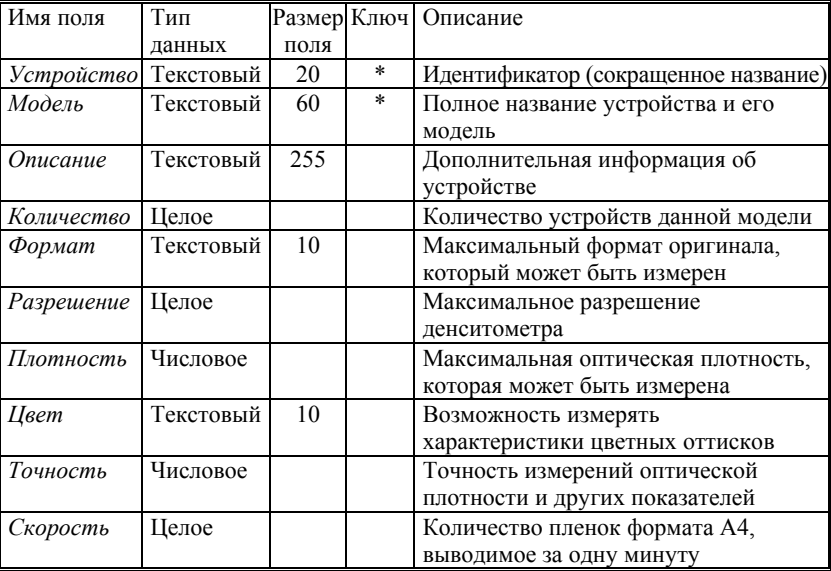

Таблица Densit.db.

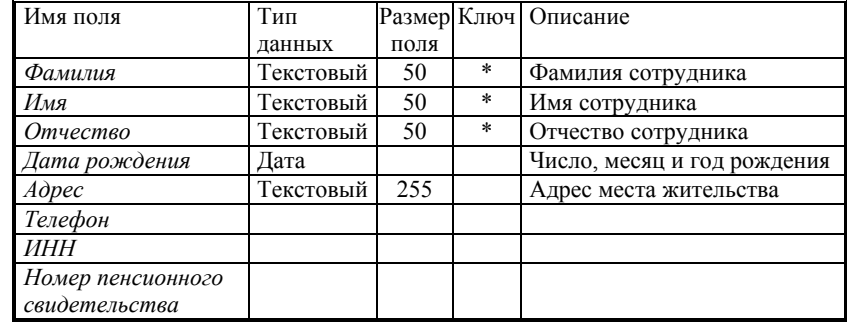

Таблица *Personal.db.* 

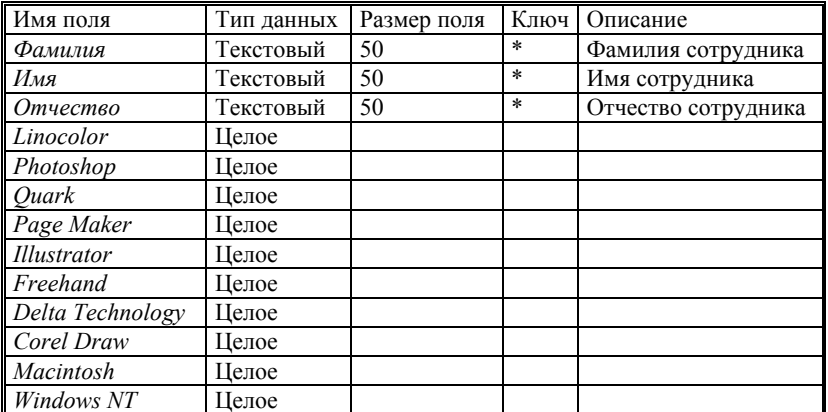

Таблица *Software.db.* 

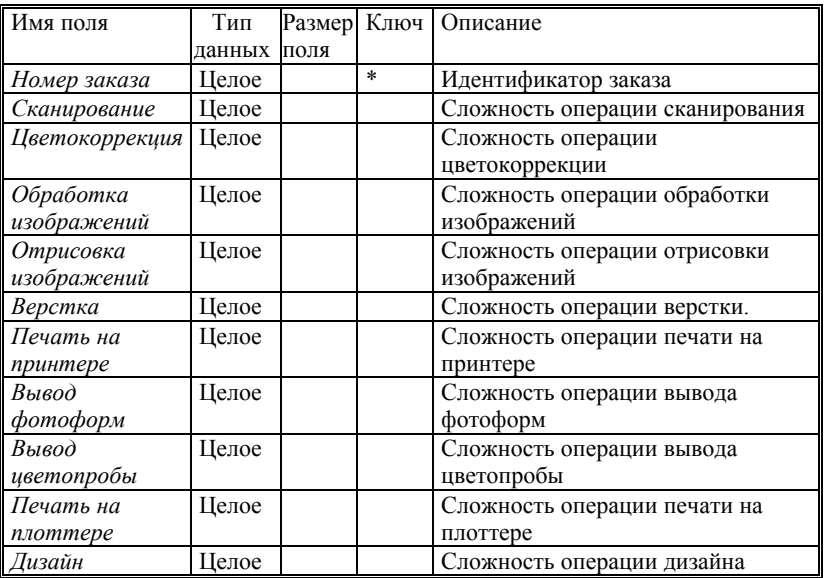

Таблица *Zak\_oper.db.* 

Имя поля ТипРазмер Ключ Описание

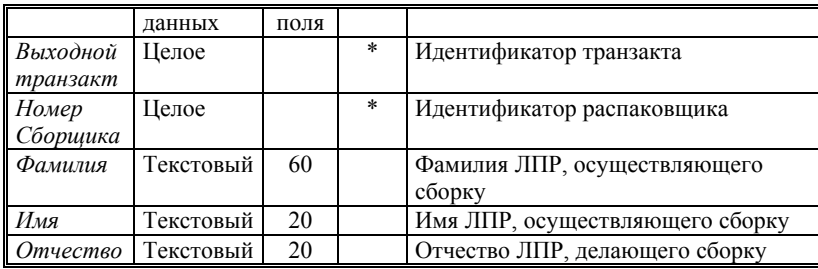

Таблица *Sborka.db.* 

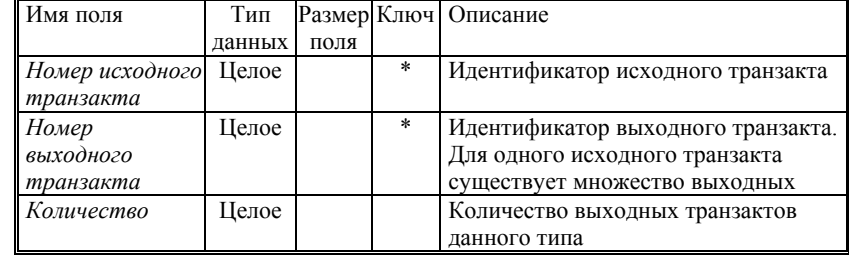

Таблица *InOutTr.db.*

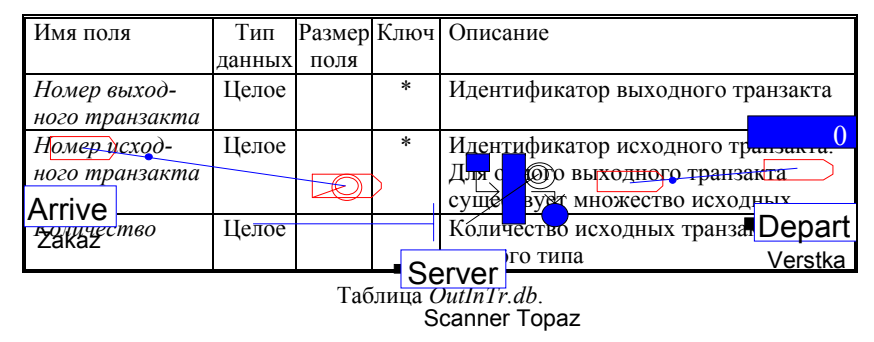

**Имитационная модель сканера, созданного <sup>в</sup> Arena 3.0.** Ниже на рис. 7.2. приводится пример реализации одного из устройств (сканера) <sup>в</sup> СИМ Arena.

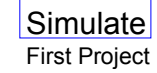

Рис. 7.2. Графическое представление модели сканера Topaz в Arena.

## **Текст программы Topaz.mod**

; Model statements for module: Arrive 2 42\$ CREATE, 1:EXPO( 5 ); 3\$ STATION, Arrive 2; 51\$ TRACE, $-1$ , "-Arrived to system at station Arrive  $2\pi$ ":; 6\$ ASSIGN: Picture=Default; 27\$ DELAY: 0.; 56\$ TRACE, -1,"-Transferred to station Server 4\n":; 29\$ ROUTE: 1.0,Server 4;

; Model statements for module: Server 4

0\$ STATION, Server 4; 158\$ TRACE, -1,"-Arrived to station Server 4\n":: 121\$ DELAY: 0.; 165\$ TRACE, -1,"-Waiting for resource Server 4 R\n":; 82\$ QUEUE, Server 4  $\overline{R}$  Q:MARK(QueueTime); 83\$ SEIZE, 1: Server  $4$  R,1; 192\$ BRANCH, 1: If, $RTYP$ (Server 4  $R$ ).eq.2,193\$,Yes: If,RTYP(Server  $4R$ ).eq.1,95\$,Yes; 193\$ MOVE: Server 4 R, Server 4; 95\$ TALLY: Server 4 R Q Queue Time, INT(QueueTime), 1;  $202\%$  DELAY:  $0.0\%$ TRACE,  $-1$ ,"-Delay for processing time TRIA( 2, 4, 6)\n":; 84\$ DELAY: TRIA( 2, 4, 6); 166\$ TRACE, -1,"-Releasing resource\n":; 85\$ RELEASE: Server 4 R,1;

149\$ DELAY:  $0$ .: 171\$ TRACE, -1,"-Transferred to station Depart 2\n":: 89\$ ROUTE:  $1.0$ . Depart 2: Model statements for module: Depart 2 2\$ STATION. Depart 2: TRACE,-1,"-Arrived to station Depart  $2\ln$ ": 233\$ 203\$ DELAY:  $0$ .: 225\$ COUNT: Depart 2  $C,1$ ; 240\$ TRACE,  $-1$ ," $-Disposing$  entity\n":; 232\$ DISPOSE: Текст программы Topaz.exp **PROJECT** First Project.Andrew: **ATTRIBUTES:** OueueTime: Server 4 R O.FIFO: **OUEUES:** PICTURES: Default: Server 4\_R,Capacity(1,),-,Stationary; **RESOURCES:** STATIONS: Arrive  $2$ : Depart 2: Server 4: **COUNTERS:** Depart 2 C: TALLIES: Server 4 R Q Queue Time; NO(Server  $\overline{4}$  R Q),# in Server  $4$  R Q: **DSTATS:** MR(Server 4 R). Server 4 R Available: NR(Server 4 R), Server 4 R Busy; REPLICATE. 480,0.0., Yes, Yes;

## 7.2. Программная реализация СИМ ДП

Система имитационного моделирования допечатных процессов позволяет проектировать имитационные молели отдела ЛП полиграфической фирмы; осуществлять анализ имитационной модели (поиск разрывов в каналах, несоответствия оборудования); определять технологические операции и рассчитывать стоимость заказа; генерировать случайные потоки заказов; осуществлять имитационное моделирование системы: составлять отчет; имеет интерфейс для внешнего обращения и набор элементов, построенный на основе БД полиграфического оборудования.

На данный момент в программе представлено около 10 видов различных объектов, таких как компьютерные устройства, сканеры, принтеры и т.л. А также специальные объекты — исполнители и транзакты. Все классы объектов содержат 4-8 базовых моделей, представленных своими характеристиками. Пользователь может пополнить таблицы технических характеристик требуемыми моделями устройств.

При проектировании модели сектора допечатных процессов может быть использовано до 1000 объектов. В реальности обычно используется 30-100 объектов. Рекомендуется использовать при проектировании минимально необходимое количество объектов, так как скорость работы программы при моделировании будет обратно пропорциональна этой величине

Разрабатываемая программа должна корректно функционировать на персональном компьютере, удовлетворяющем следующим требовани-ЯM:

- компьютер IBM PC (или полностью совместимый с ним) с процессором Pentium 200 и более мощным;
- 32 Мб оперативной памяти:
- -20 Мб на жестком диске;
- $-$  OC Ms Windows 95/98/ME/NT/2000/XP;
- $-$ BDE:
- видеоадаптер SVGA (800х600х16 bpp).

Объем информации, хранящейся в таблицах базы данных, непосредственным образом влияет на скорость выполнения программы, поэтому в случае использования больших объемов данных рекомендуется использовать оперативную память размером 128 Mb и более, что позволит оптимизировать скорость доступа к данным и избежать обращений к файлу подкачки Windows.

В некоторых режимах работы используется одновременно нескольких информационных и диалоговых окон. Для их размещения желательно использовать высокое разрешение экрана (1280×1024 и  $1600\times1200$ ), которые позволяет установить видеоадаптер и монитор при приемлемой четкости изображения.

Обязательным и необходимым условием работоспособности программы является наличие установленного в системе Windows механизма управления базами данных BDE (Borland DataBase Engine) и (для подключения дополнительной базы данных полиграфического оборудования) ODBC (Open Database Connectivity). BDE разработана фирмой Borland для работы с базами данных формата Paradox (файлы \*.db), которые составляют основу данного проекта. ОДВС предложена компанией Microsoft и используется для доступа к базам данных Access  $(*.mdb)$ , Visual FoxPro, dBase  $\nu$  *Ap.* 

Разработка и тестирование программы проводилась на компьютерах следующих конфигураций:

— Intel Pentium 200MHz / 32Mb / Win98 4.10.1998 и WinNT 4.0 Server (SP5) данная конфигурация показала удовлетворительные результаты скорости работы;

— Intel Pentium3 450MHz / 256Mb / WinNT 4.0 Server (SP6) система продемонстрировала хорошие показатели скорости;

— Intel Pentium3 733MHz / 128Mb / Win98 4.10.1998 конфигурация показала наиболее высокую производительность.

**Принципы работы системы.** Моделирование <sup>в</sup> программе осуществляется следующим образом (рис. 7.3):

— генерация заказов <sup>и</sup> передача их <sup>в</sup> систему;

— разбиение заказов на транзакты <sup>и</sup> распределение их по исполнителям;

— если заказ полностью начало процесса<br>процесса соответствующие транзакты, иначе составляется отчет <sup>и</sup> заказ удаляется из системы.

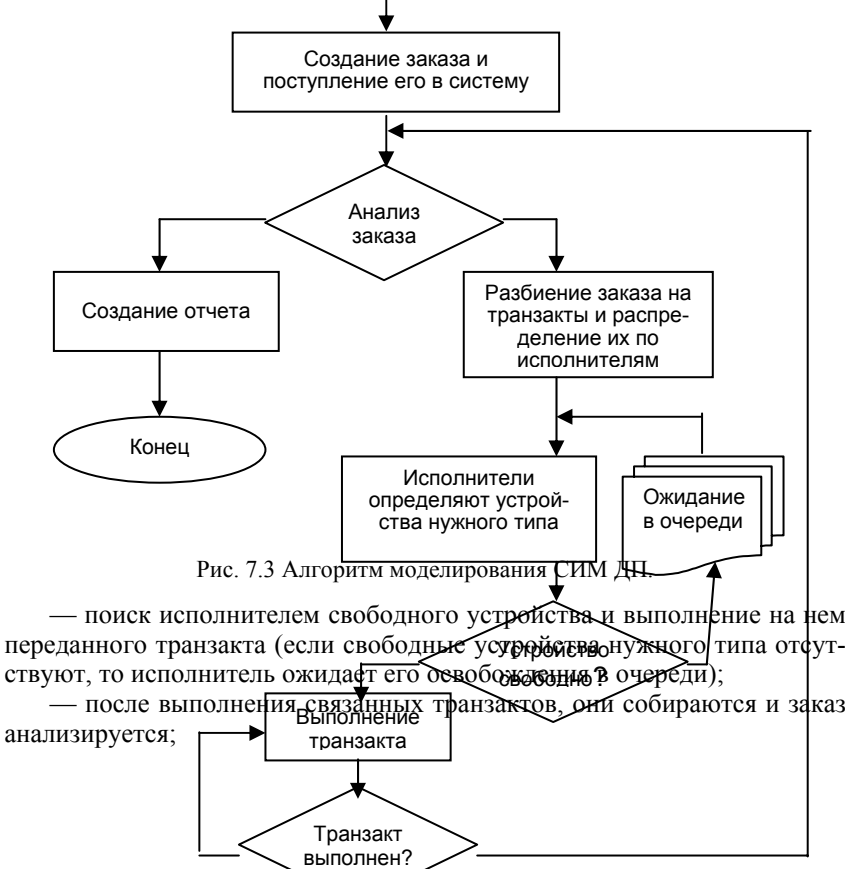

Объект типа исполнитель представляет собой "человеческий фактор" в модели. Также как и другие объекты исполнители имеют свойства, характеризующие скорость их работы, но в отличие от них осуществляют непосредственное взаимодействие с транзактом и оборудованием. Таким образом, транзакт поступает на исполнителя, а исполнитель определяет соответствующее устройство и выполняет на нем транзакт. В итоге, скорость и качество совершаемой технологической операции зависит не только от "железа", но и от человеческого фактора. Фактически это соответствует реальному процессу.

Система приоритетов и очередей. Система очередей соответствует механизму многоканальных систем массового обслуживания (СМО) с бесконечным числом мест в очереди. При моделировании каждое устройство представляет собой канал СМО для заявок исполнителей с соответствующими типами транзактов. Таким образом, исполнитель "становится в очерель" ко всем устройствам, выполняющим ланный вид работ, и, когда его очередь подойдет, занимает первое освободившееся устройство. Продвижение исполнителя в очереди непосредственным образом связанно с системой приоритетов.

Приоритеты в общем случае бывают двух видов: приоритет по порядку поступления и приоритет заказа. Приоритет по порядку поступления определяет продвижение в очереди в соответствии с правилом "первый пришел — первый ушел". Приоритет заказа имеет большую значимость, чем приоритет по порядку поступления. Значение приоритета заказа при попалании в систему назначается (пользователем или случайным образом) от 1 до 10. При разбиении заказа приоритет распространяется на его транзакты. Транзакты с более высоким приоритетом заказа при попалании в очерель замешают собой на устройстве выполнения транзакты с более низким приоритетом.

Разбиение заказа на транзакты. Разбиение заказа на транзакты осуществляется в соответствии с логикой текущего процесса. параметрами заказа и количеством исполнителей. С учетом параметра "загрузка модели" определяется количество исполнителей, которые будут задействованы в выполнении данного заказа. Задача разбиения заказа состоит в равномерном распределении видов и объемов работ по исполнителям. Разбивается заказ на транзакты — отдельные составляющие заказа, соответствующие определенным технологическим процессам. Транзакт характеризуется типом (сканирование, печать и т.д.) и объемом. Сборка заказа производится после выполнения технологического цикла, т.е. при завершении всех транзактов одного типа.

Потоки данных в СИМ. Рассмотрим потоки данных, функционирующие в системе. Для имитации СИМ требуется спроектированная модель некоторого полиграфического допечатного комплекса и заказ,

который должен быть ей обработан. Модель полиграфического комплекса и поступающий на нее заказ должны быть созданы <sup>с</sup> использованием средств, предоставляемых программой, или другим способом <sup>в</sup> соответствии <sup>с</sup> определенными правилами работы <sup>с</sup> таблицами.

В качестве выходных данных система представляет составленный отчет о результатах, полученных <sup>в</sup> процессе моделирования. Укрупненная схема первого уровня входных <sup>и</sup> выходных потоков данных представлена на рис. 7.4. Детализированная схема второго уровня входных <sup>и</sup> выходных потоков данных процесса "SIM Processing" дана на рис. 7.5.

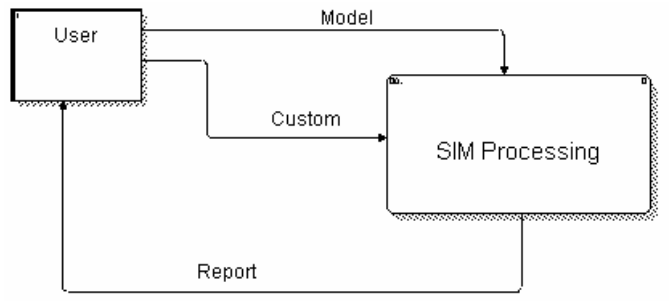

Рис. 7.4. Укрупненная схема первого уровня потоков данных.

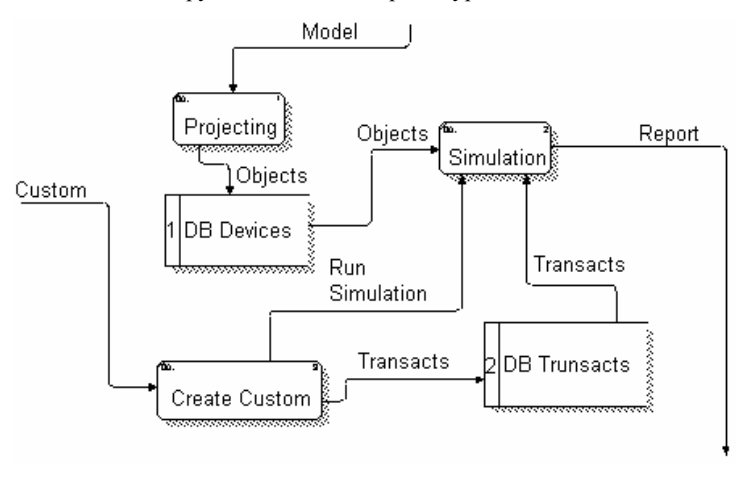

Рис. 7.5. Детализированная схема второго уровня потоков данных процесса "SIM Processing".

Детализированная схема третьего уровня входных <sup>и</sup> выходных потоков данных процесса "Simulation" изображена на рис. 7.6.

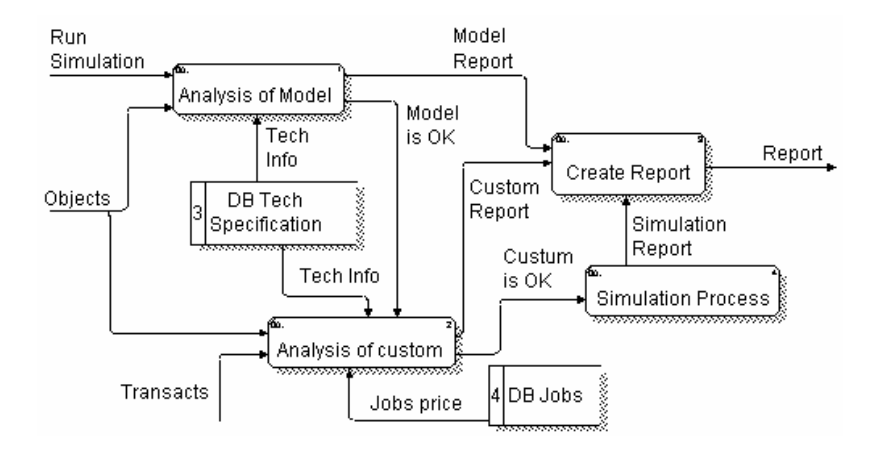

Рис. 7.6. Детализированная схема третьего уровня потоков данных процесса "Simulation".

Как видно из рисунков 7.4 и 7.5 поступающие от пользователя входные данные, в конечном счете, формируют таблицу объектов модели (DB Devices) и таблицу заказов (DB Transacts). Рис. 7.6 показывает наличие внутренних таблиц технических характеристик устройств (DB Tech Specification) и таблицы видов работ (DB Jobs), поэтому следующий пункт содержит описания таблиц баз данных, входящих в состав программного комплекса, и их структуры.

База данных СИМ ДП "Симулятор". БД программной реализации отличается от спроектированной. В СИМ ДП "Симулятор", с одной стороны, разработаны дополнительные функции, а с другой - не реализованы некоторые возможности.

Устройства. Таблица Devices содержит описание модели полиграфической фирмы, а именно объекты, из которых она состоит, их свойства (см. ниже). Таблица заполняется программой в процессе визуального проектирования модели пользователем и может быть сохранена под другим именем с целью дальнейшего использования.

Транзакты. Таблица Transacts содержит данные о поступающих в систему заказах, а также декомпозированные в процессе моделирования транзакты. Формирование заказа осуществляется пользователем посредством диалоговой формы оформления заказа или путем генерирования

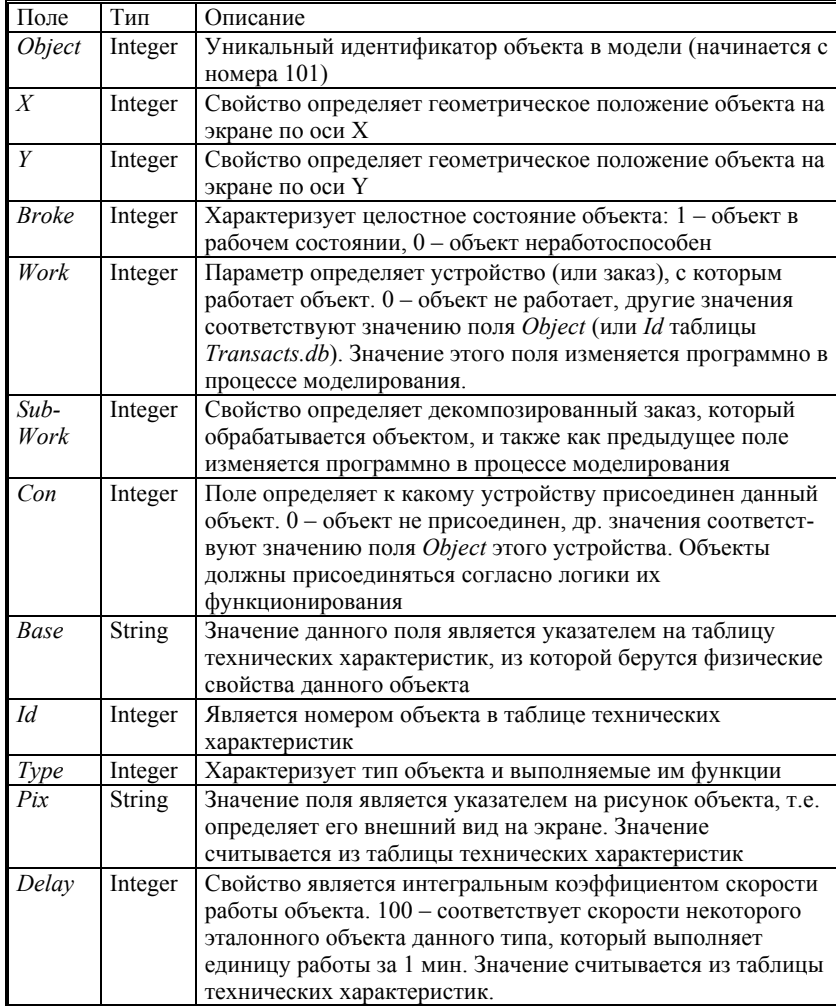

Таблица Devices.db.

случайного заказа программой. Разбиение заказа на транзакты выполняется системой в соответствии с определенным алгоритмом и составом исследуемой модели. Таблица является "рабочей" и не хранит данные долгое время. В процессе моделирования информация в записях постоянно меняется, а по окончанию моделирования (при успешном его за-

#### 208 Глава 7. Система имитационного моделирования ДП

вершении) таблица остается полностью пустой, если этого не происходит, то заказ не может быть выполнен.

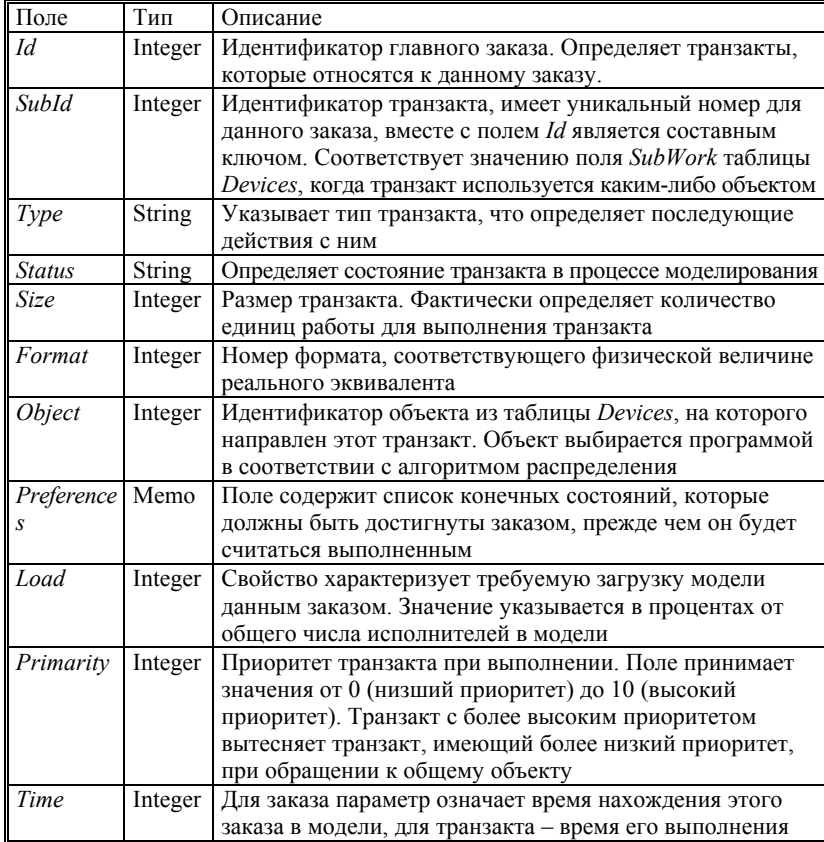

Таблица Transacts.db.

Технологические операции. Таблица Jobs является справочной, содержащей список выполняемых допечатных работ и их стоимость. Данная таблица не имеет непосредственных связей с другими таблицами и предназначена для вычисления примерной стоимости поступающего заказа.

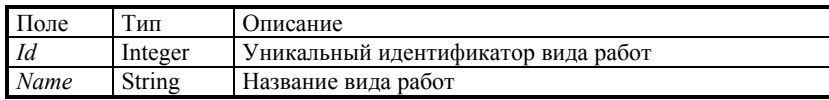

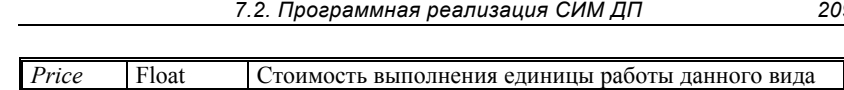

## Таблина Jobs.db.

Таблицы технических характеристик объектов модели. Эти таблицы содержат справочные данные (технические характеристики и некоторую специальную информацию, требуемую программе) по моделям реальных устройств различных типов. Предполагается, что пользователь может сам добавлять модели устройств и использовать их при проектировании модели своей полиграфической фирмы. Изначально программа уже содержит некоторые базовые модели. К ним могут быть добавлены новые устройства.

Компьютеры. Таблица содержит различные конфигурации компьютеров разных платформ. В системе компьютеры являются наиболее важными устройствами. К ним присоединяются многие другие устройства (такие как сканеры, принтеры и др.) и они выполняют несколько типов работ (ввод материалов, верстка и т.д.).

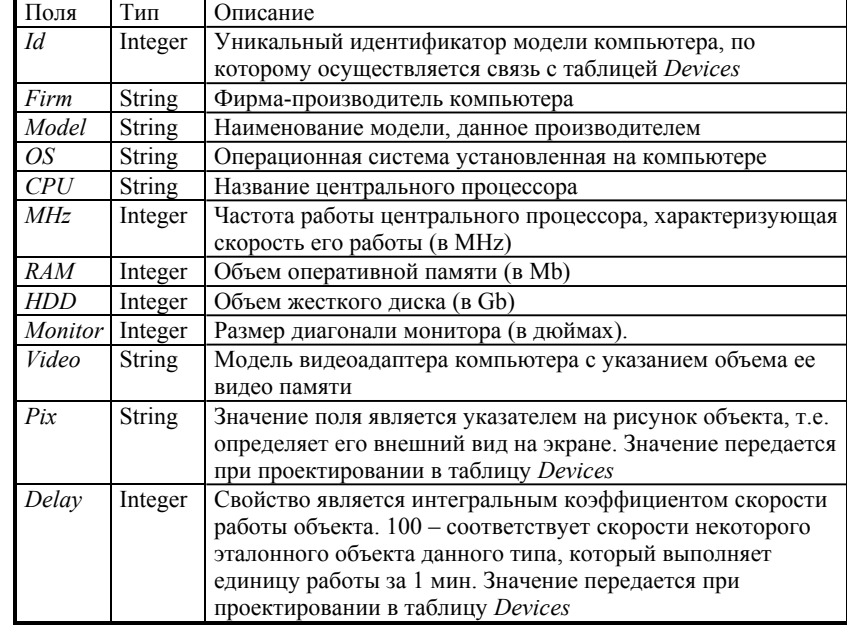

Таблица Comp.db.

Поле Тип Описание  $\frac{1}{2}$ 

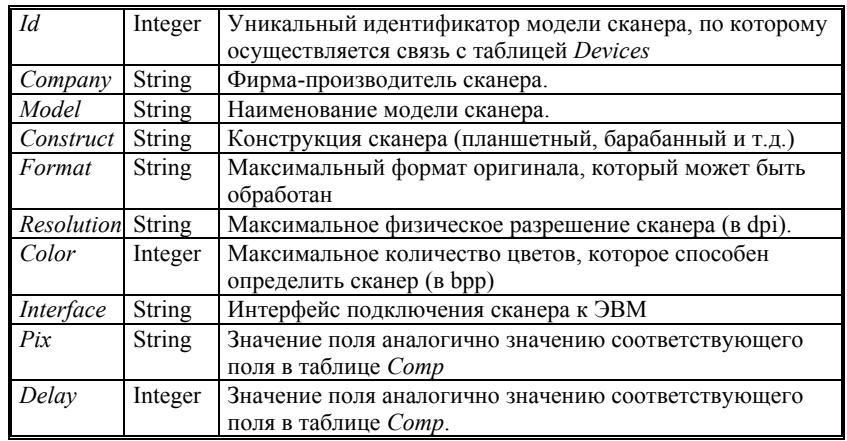

Таблица Scan.db.

Таблица печатающих устройств Prin содержит характеристики печатающих устройств, таких как принтеры, плоттеры, ризографы.

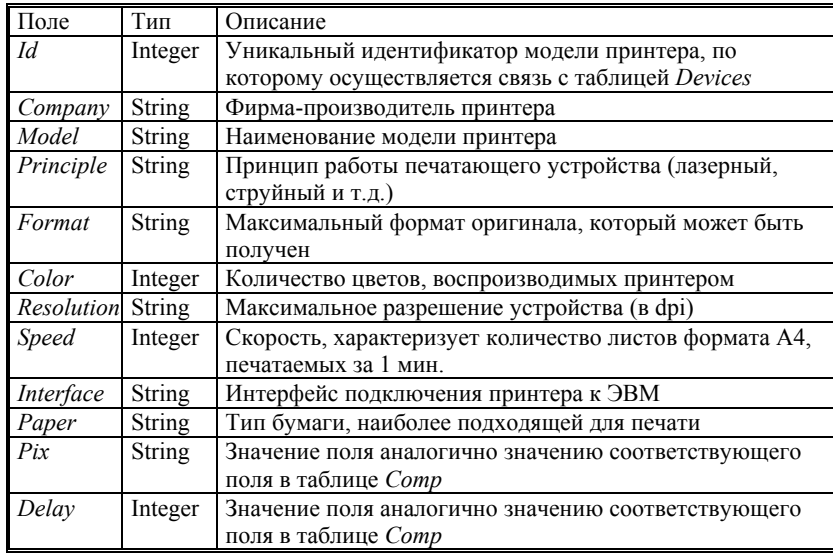

Таблица Prin.db.

Сетевые устройства. Таблица содержит характеристики сетевых устройств, используемых для соединения отдельных сегментов (узлов)

сети типа Ethernet 10/100BaseTX и 10/100BaseF, таких как концентратор, маршрутизатор, шлюз и т.д. При проектировании к сетевым устройствам присоединяются компьютеры, реализуя тем самым локальную сеть полиграфической фирмы.

| Поле         | Тип           | Описание                                                |
|--------------|---------------|---------------------------------------------------------|
| Id           | Integer       | Уникальный идентификатор модели сетевого устройства,    |
|              |               | по которому осуществляется связь с таблицей Devices     |
| Company      | String        | Фирма-производитель устройства                          |
| Model        | <b>String</b> | Наименование модели устройства                          |
| Construct    | <b>String</b> | Содержит конструкционные особенности устройства.        |
|              |               | В общем случае — информацию о количестве портов         |
|              |               | устройства                                              |
| <b>Speed</b> | Integer       | Максимальная скорость передачи данных (в Mbit)          |
| Interface    | String        | Интерфейс подключения сегментов сети к устройству       |
|              |               | (UTP - не экранированная витая пара, STP - экранирован- |
|              |               | ная витая пара BNC - оптоволокно и т.д.)                |
| Pix          | <b>String</b> | Значение поля аналогично значению соответствующего      |
|              |               | поля в таблице Сотр                                     |
| Delay        | Integer       | Значение поля аналогично значению соответствующего      |
|              |               | поля в таблице Сотр                                     |

Таблица Netw.db.

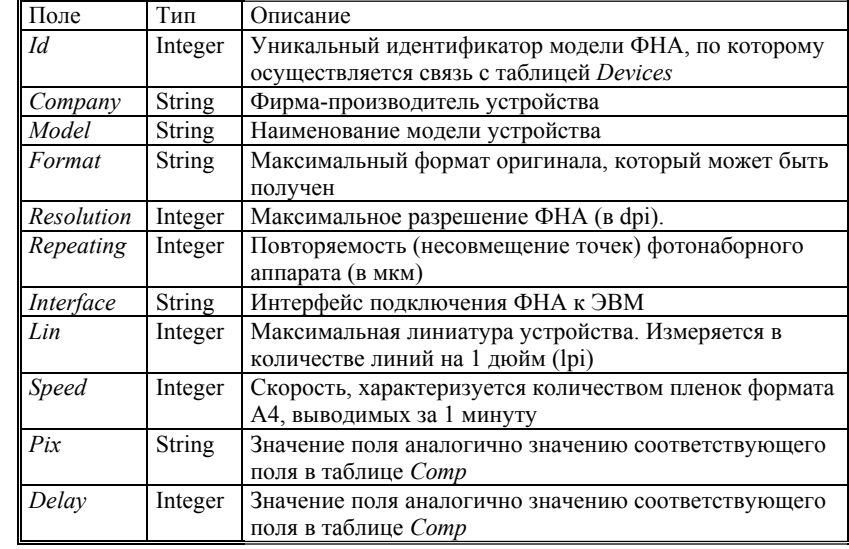

Таблица FNA.db.

### 212 Глава 7. Система имитационного моделирования ДП

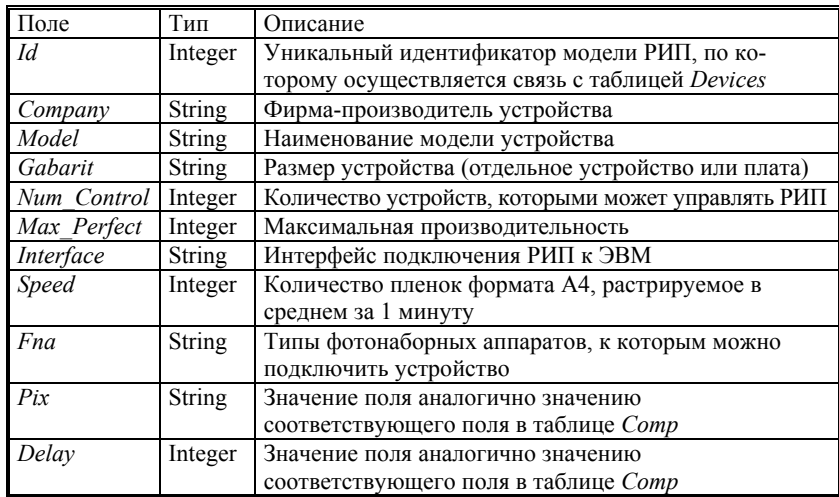

Таблица Rip.db.

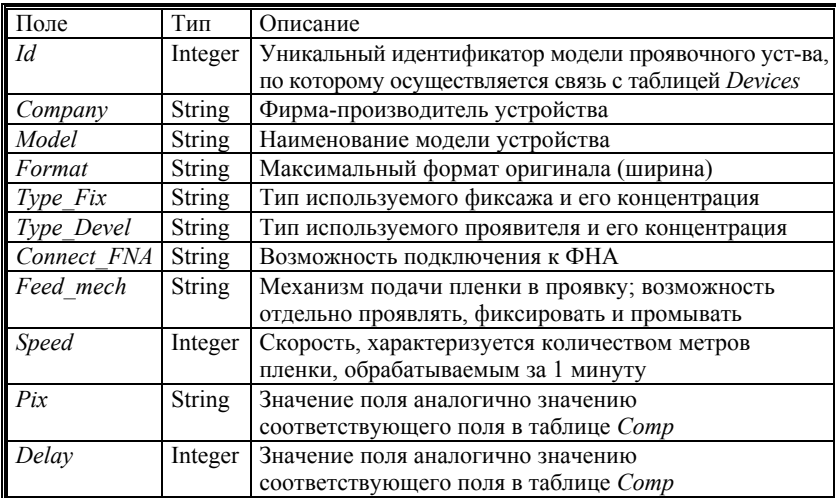

Таблица *Dmech.db*.

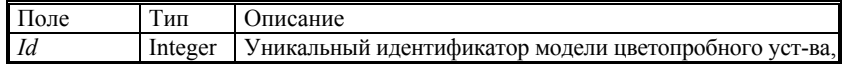

213

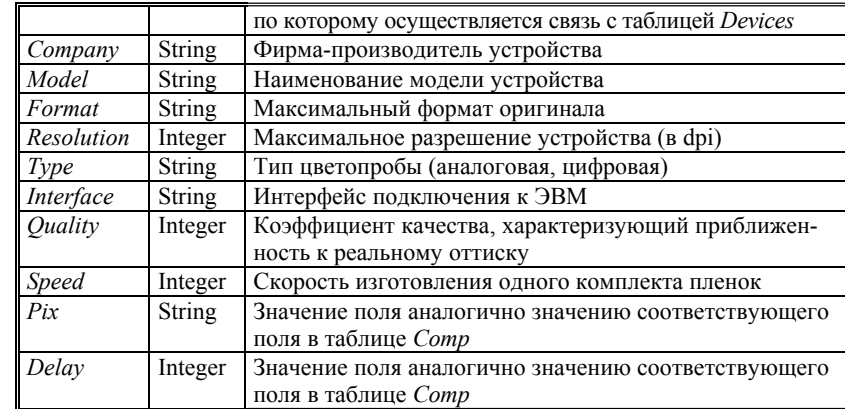

Таблица Coltest.db.

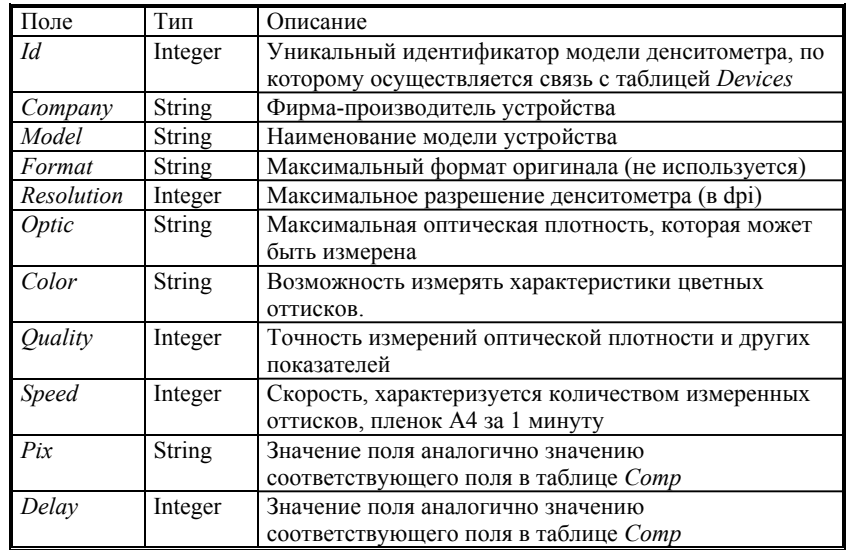

Таблица Dens.db.

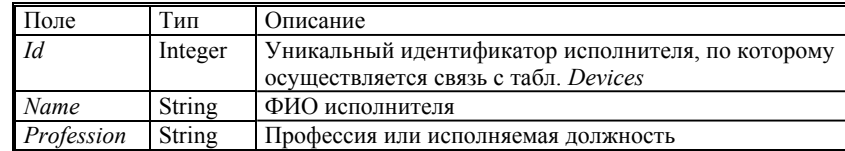

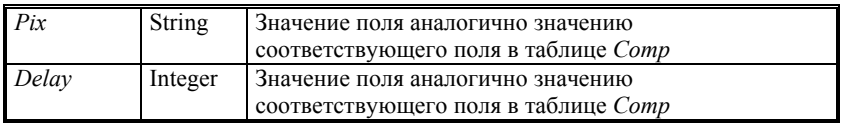

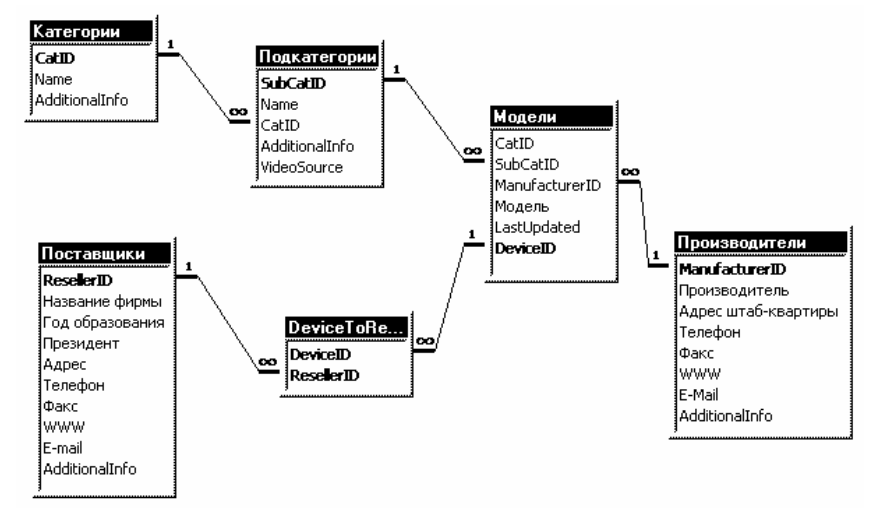

Таблица исполнителей *Empl.db*.

Рис. 7.7. Взаимосвязь таблиц базы данных poly2.mdb.

База данных полиграфического оборудования. База данных полиграфического оборудования разработана специалистами Московского государственного университета печати для Информационно-поисковой системы полиграфического оборудования. База спроектирована в СУБД Ms Access и содержит большое количество взаимосвязанных таблиц. Связь с базой осуществляется при помощи созданного ОDBC псевдонима. Обращение к данным базы выполняется посредством SQL запросов, соответствующих логике взаимосвязи таблиц (рис. 7.7).

## 7.3. SCRIPT-интерфейс СИМ ДП

Выполнение всех задач в программе может осуществляться двумя способами: с использованием интерфейса программы (экранных форм, панелей инструментов и т.д.) или путем выполнения функций (команд) специального скрипт-файла.

Скрипт-файл позволяет последовательно выполнить каждую содержащуюся в нем функцию, написанную на формальном языке програм-

мы. Для выполнения скрипт-файла используется следующий способ запуска программы из командной строки:

sm.exe /ExecScript <ScriptFile>

где: sm.exe - исполняемый файл программы;

 $/$ ЕхесScript — ключ запуска программы со скрипт-файлом;

 $\le$ ScriptFile> — имя скрипт-файла (включая путь к нему).

Ниже приводится описания функциональных задач и синтаксис команд, которые их реализуют.

Интерфейс СИМ ДП. Создание модели сектора допечатной подготовки полиграфической фирмы. Создание (или проектирование) модели осуществляется путем добавления в нее отдельных объектов разных типов, а также изменением их свойств (смена местоположения, соединение объектов между собой и т.д.).

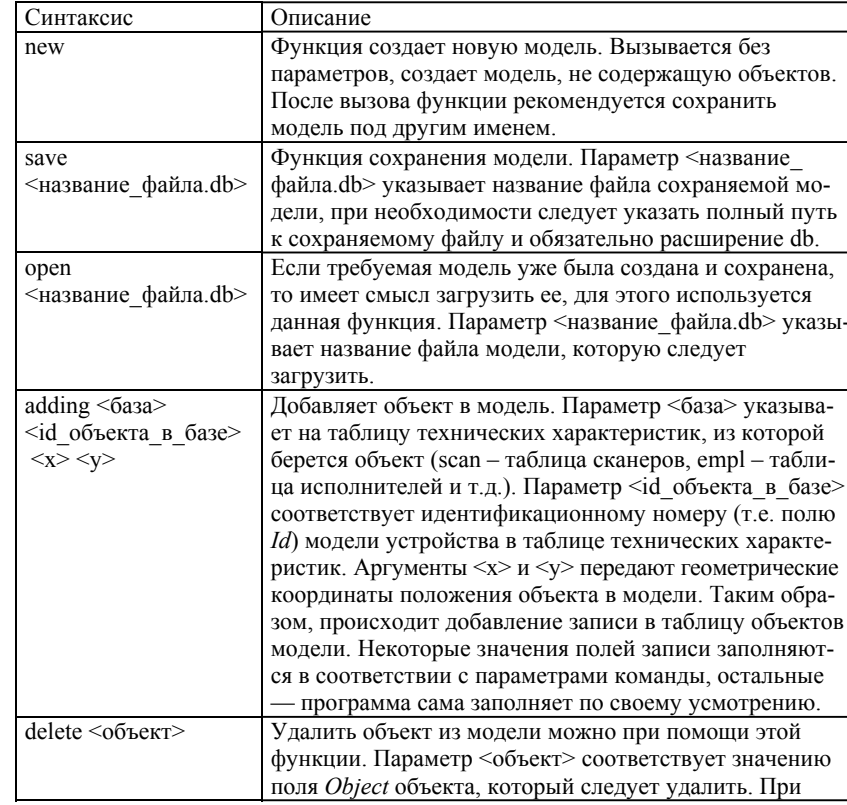

#### Глава 7. Система имитационного моделирования ДП 216

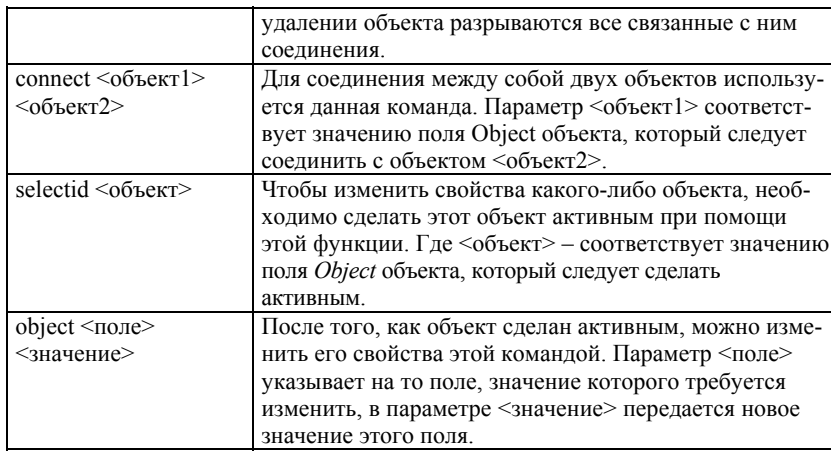

Создание заказа. Возможно создание заказа несколькими способа-МИ:

— с использованием заполнения таблицы заказов (Transacts.db);

— функцией tCreate;

- путем генерации случайного заказа.<br>- При составлении заказа желательно предоставить возможность программе самой составить таблицу, передав ей (программе) исходные данные о заказе. Для этого используются следующие функции:

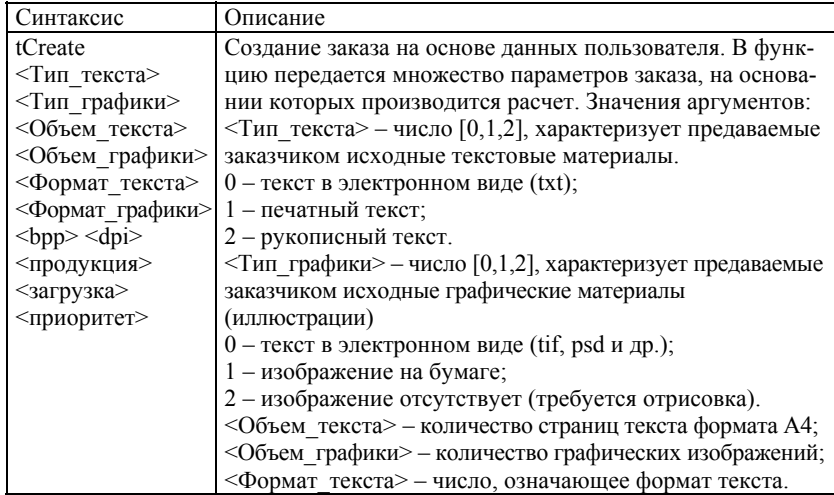

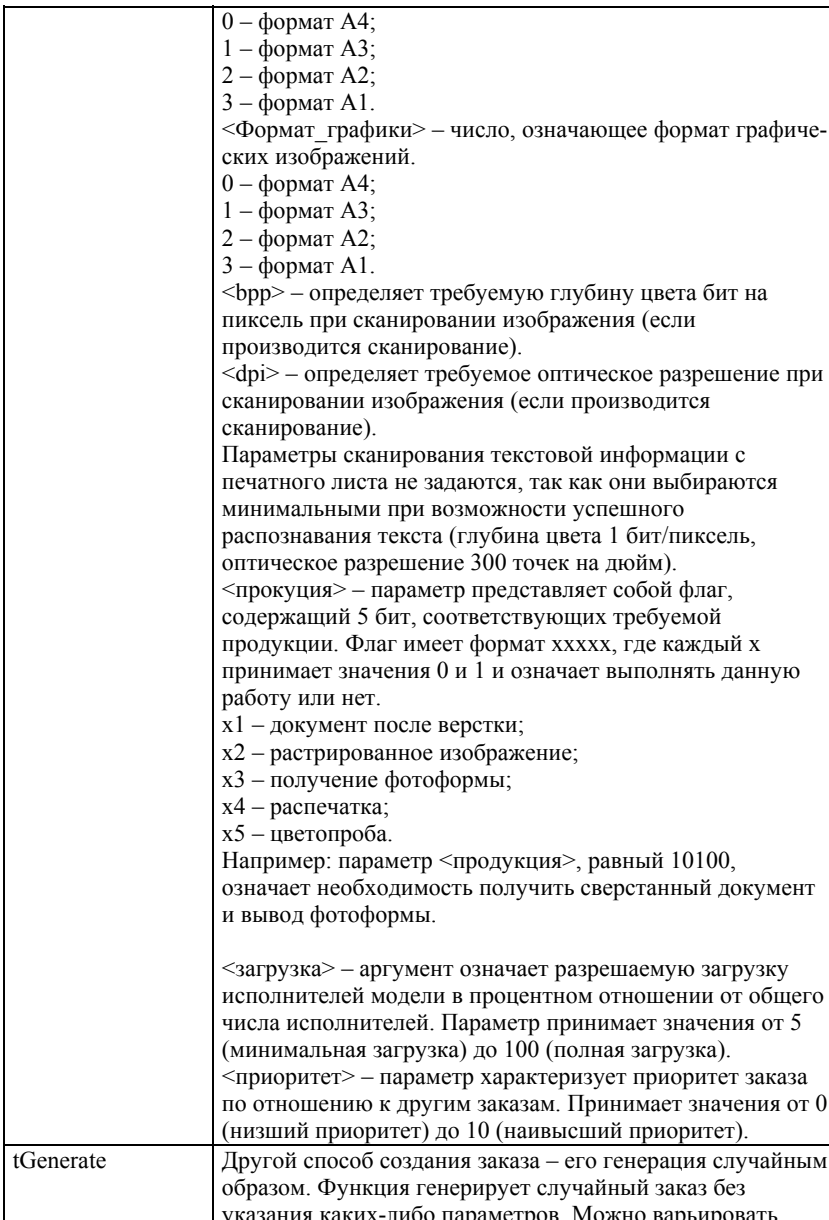

![](_page_33_Picture_30.jpeg)

Выполнение моделирования. К моделированию следует приступать после того, как первые две функциональные задачи программы выполнены, т.е. спроектирован сектор допечатных процессов полиграфической фирмы и составлен заказ. После активизации моделирования программа переходит в автономный режим работы. Прекращение моделирования происходит при его логическом завершении (т.е. все заказы выполнены).

| Синтаксис  | Описание                                                           |
|------------|--------------------------------------------------------------------|
| Run        | Моделирование выполняется после вызова данной команды.             |
| Stop       | Команда позволяет приостановить процесс моделирования.             |
|            | Следует отметить, что результаты моделирования будут               |
|            | выведены только в случае его естественного завершения.             |
|            | Продолжить моделирование после его остановки можно при             |
|            | помощи указанной выше команды Run.                                 |
| SysTime    | Скорость проведения моделирования можно варьировать при            |
| <величина> | помощи этой переменной. Где <величина> означает реальное           |
|            | время в миллисекундах, соответствующее 1 минуте                    |
|            | моделируемого времени. Чем меньше значение параметра,              |
|            | тем быстрее протекает моделирование. Переменная                    |
|            | принимает значения от 10 до 20000, по умолчанию 500 <sup>2</sup> . |
| RunStream  | Система также способна выполнять моделирование в режиме            |
|            | потока заказов. Это означает поступление в модель на               |
|            | обработку случайных заказов через заданные интервалы               |
|            | времени. Активизируется поток заказов данной функцией.             |
|            | Параметры потока зависят от значений переменных, которые           |
|            | определены пользователем или заданы по умолчанию.                  |
| tInterval  | Переменная определяет время поступления новых заказов.             |
| <величина> | Где параметр <величина> указывает моделируемое время (в            |
|            | минутах), через которое поступают новые заказы. Переменная         |
|            | принимает значения от 10 до 1500, по умолчанию 60.                 |

 $^{\rm 1}$ Для того чтобы значения переменных возымели действие, следует передавать им значения до вызова функции tGenerate.

в скорость работы так же определяется быстродействием компьютера, которое он способен обеспечить при низких значениях переменной.

## 7.3. SCRIPT-интерфейс СИМ ДП

![](_page_34_Picture_50.jpeg)

Создание отчета. Создание отчета выполняется программой автоматически при моделировании. В отчет заносится информация:

- об анализе модели, т.е. состав объектов модели по их типам, правильность их соединения между собой, ошибки, обнаруженные в процессе анализа и т.д.;

- об анализе заказа, сюда относится вывод рассчитанной стоимости выполнения заказа и оценка реальности его выполнения данной моделью;

- о завершении выполнения заказа, т.е. время, затраченное на его выполнение с момента его поступления в систему.

![](_page_34_Picture_51.jpeg)

Пример моделирования в СИМ ДП. Для иллюстрации возможностей системы рассмотрим пример модели небольшого сектора допечат-

![](_page_34_Figure_8.jpeg)

ных процессов, представленного на рис. 7.8. Проектирование модели осуществлялось стандартными средствами, которые предоставляет программа.

## Рис. 7.8. Пример допечатного сектора.

После проектирования необходимо провести анализ модели для того, чтобы убедится, что в процессе проектирования не было допущено ошибок. Данная функция СИМ позволяет также получить отчет обо всех основных устройствах, составляющих модель. Результаты анализа модели представлены в окне "Моделирование" на рис. 7.9.

| Моделирование                                 | × |
|-----------------------------------------------|---|
| Анализ модели                                 |   |
| Устройства ввода информации:                  |   |
| 107 scan                                      |   |
| $108$ scan                                    |   |
| Объектов: 2                                   |   |
| Устройства обработки изображений и верстки:   |   |
| 102 comp                                      |   |
| IP: 74.221.101.102                            |   |
| к четройству присоединен 107 scan (тип 4)     |   |
| 103 comp                                      |   |
| IP: 74.221.101.103                            |   |
| к устройству присоединен 106 prin (тип 3)     |   |
| 104 comp                                      |   |
| IP: 74.221.101.104                            |   |
| к четройствч присоединен 113 coltest (тип 8). |   |
| 105 comp                                      |   |
| IP: 74.221.101.105                            |   |
| к устройству присоединен 108 scan (тип 4)     |   |
| Объектов: 4                                   |   |
| Исполнители:                                  |   |
| 114 empl                                      |   |
| 115 empl                                      |   |
| 116 empl                                      |   |
| 117 empl                                      |   |
| 118 empl                                      |   |
| Объектов: 5.                                  |   |
| Обнаружено ошибок: 0                          |   |
|                                               |   |
|                                               |   |
|                                               |   |

Рис. 7.9. Анализ модели.

Как видно из рисунка, ошибки не обнаружены, а также модель содержит необходимые устройства для обработки любых типов заказов. Для выполнения моделирования в системе необходимо создать стандартный заказ со 100% загрузкой исполнителей (рис. 7.10). При создании заказа в системе решаются следующие вопросы:

- определяется возможность выполнения заказа данной моделью;

— вычисляется цена заказа на основе стоимости видов работ;

— заказ разбивается на транзакты.

После добавления заказа система приступает <sup>к</sup> его выполнению. Один из фрагментов моделирования представлен на рис. 7.11. Цифры над головами исполнителей обозначают номер заказа <sup>и</sup> транзакта, кото-

![](_page_36_Picture_165.jpeg)

Рис. 7.10. Добавление заказа.

рые обрабатываются данным исполнителем. Пиктограмма обозначает текущее состояние транзакта. Цифры над устройствами указывают номер исполнителя, который занимает это устройство. О связи исполни-

### *222 Глава 7. Система имитационного моделирования ДП*

теля <sup>с</sup> устройством также говорит линия связи, которая появляется <sup>в</sup> процессе моделирования.

По окончанию процесса моделирования системой представляется отчет (рис. 7.12), содержащий анализ заказа, сведения <sup>о</sup> привлеченных <sup>к</sup> работе исполнителях, время выполнения заказа.

![](_page_37_Figure_3.jpeg)